# MoBBED (Mobile Brain-Body-Environment Decisionmaking) Data Infrastructure (White Paper)

*By*

*Arif Hossain, Jeremy Cockfield and Kay Robbins*

*University of Texas at San Antonio*

#### *March 19, 2012*

*UTSA CS Technical Report TR-2012-006*

*Updated: 4/15/2012, 5/3/2012*

*An updated version of the MoBBED data infrastructure is now available from the following two technical reports:*

*MoBBED (Mobile Brain-Body-Environment Decision-making) Part II: Database Design is available as TR-2013-005*.

*MoBBED (Mobile Brain-Body-Environment Decision-making) Part II: User Guide is available as TR-2013-006*.

# Contents

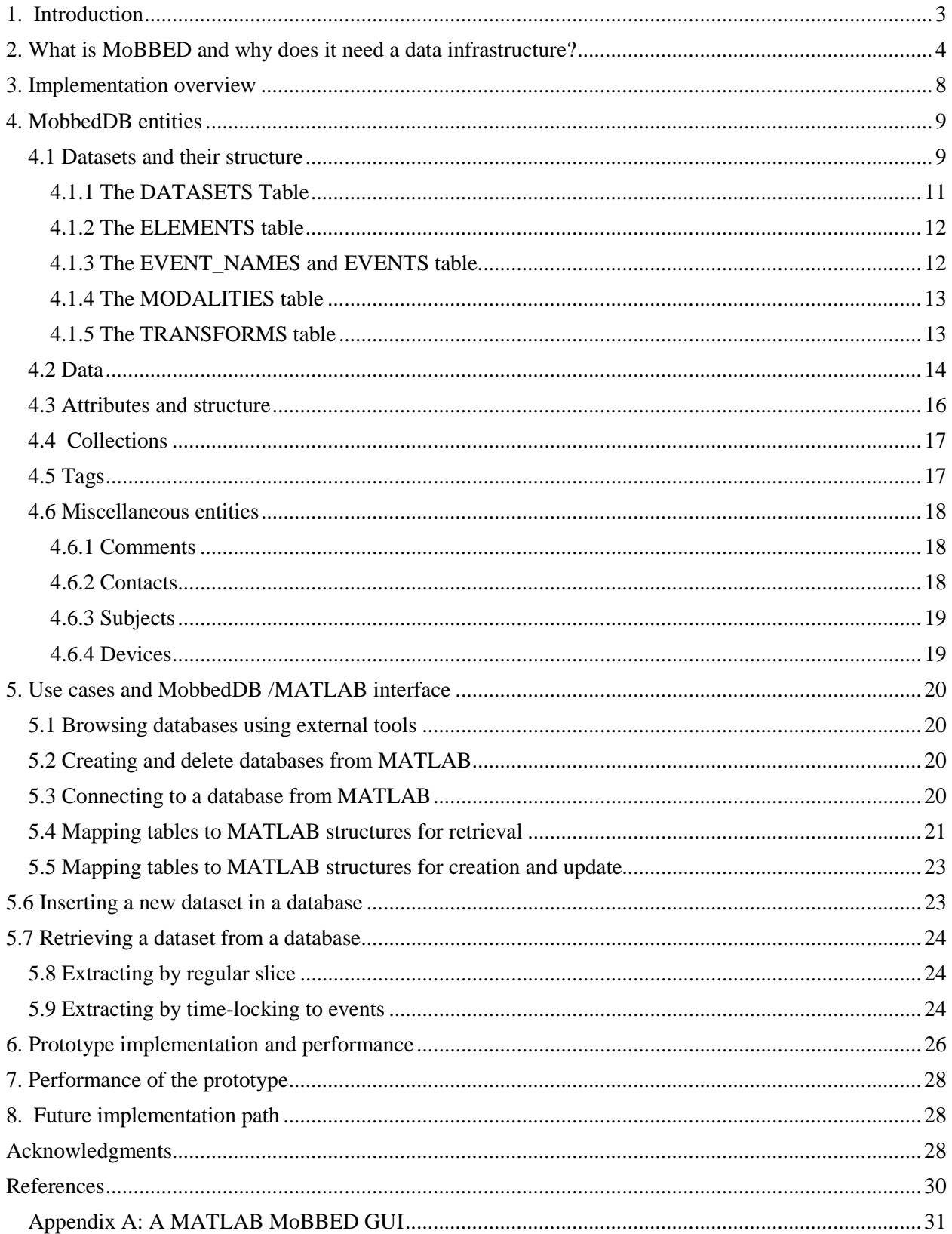

### <span id="page-2-0"></span>**1. Introduction**

The US Army CAN-CTA project focuses on understanding the brain and body in action using a datadriven approach with a goal of developing assistive and monitoring technologies for soldiers in real world environments. Project scientists collect EEG, eye-tracking, motion capture, muscle activity, heart rate, force-plate responses, as well as sensory and galvanic skin responses from subjects performing a variety of tasks in realistic environments. Video and audio recordings, both of subjects and of the environment are also available. Some datasets, acquired in controlled simulation environments, have detailed simulation-specific information that describes and controls the context. Some subjects will undergo additional imaging modalities (such as diffusion tensor imaging or simultaneous fMRI and EEG recording) in fixed environments to obtain detailed structural brain information.

Brain-body imaging in realistic environments has only recently become feasible with the advent of portable dry-electrode technology. Various partners within the CAN-CTA are beginning to acquire datasets that combine various modalities. However, the equipment, data format, processing, and storage techniques vary considerably across groups. The CAN-CTA data corpus will be, for the most part, annotated streaming data characterized by diverse formats, high data rates, and complex interrelationships. Analysis and discovery in such a data corpus requires a data handling structure that is robust, extensible, and capable of extracting complex combinations of features for analysis and visualization.

Two fundamental assumptions have been widely articulated among CAN-CTA members. The first assumption is that effective data-driven approaches require a data corpus. Without training and test data that covers the range of possibilities, machine learning and other computational approaches fail. The second assumption is that the corpus of data acquired under the initial CAN-CTA can provide a lasting legacy with far-reaching potential beyond the individual experiments and particular research questions that initiated these experiments.

### <span id="page-3-0"></span>**2. What is MoBBED and why does it need a data infrastructure?**

The ultimate MoBBED (Mobile Brain-Body-Environment Decision-making) system is the human being - -- compact, mobile, adaptive. Environmental observation occurs through the senses, while processing, command, and control functions occur in the brain. Human systems have limits in terms of bandwidth for sensory acquisition, processing capabilities, and decision-making acuity. Furthermore, humans are not machines --- they are subject to disease, injury, fatigue, and stress --- all of which can degrade their performance. In addition, humans have evolved under vastly different conditions than are typically present in a technological, information-rich environment. Assistive and monitoring technologies are needed to improve and stabilize human performance in these situations.

Fig. 1 shows a schematic of a typical real-time MoBBED system for assistance and monitoring. Examples of environmental acquisition include GPS positioning, information from cameras and microphones mounted inside or outside vehicles or robots, body mounted cameras. Feedback and instructions may come in the form of audio or visual cues or possibly cues from other sensory devices. The human instrumentation may include EEG, eye-tracking, voice tracks, motion capture, and physiological measures such as heart rate.

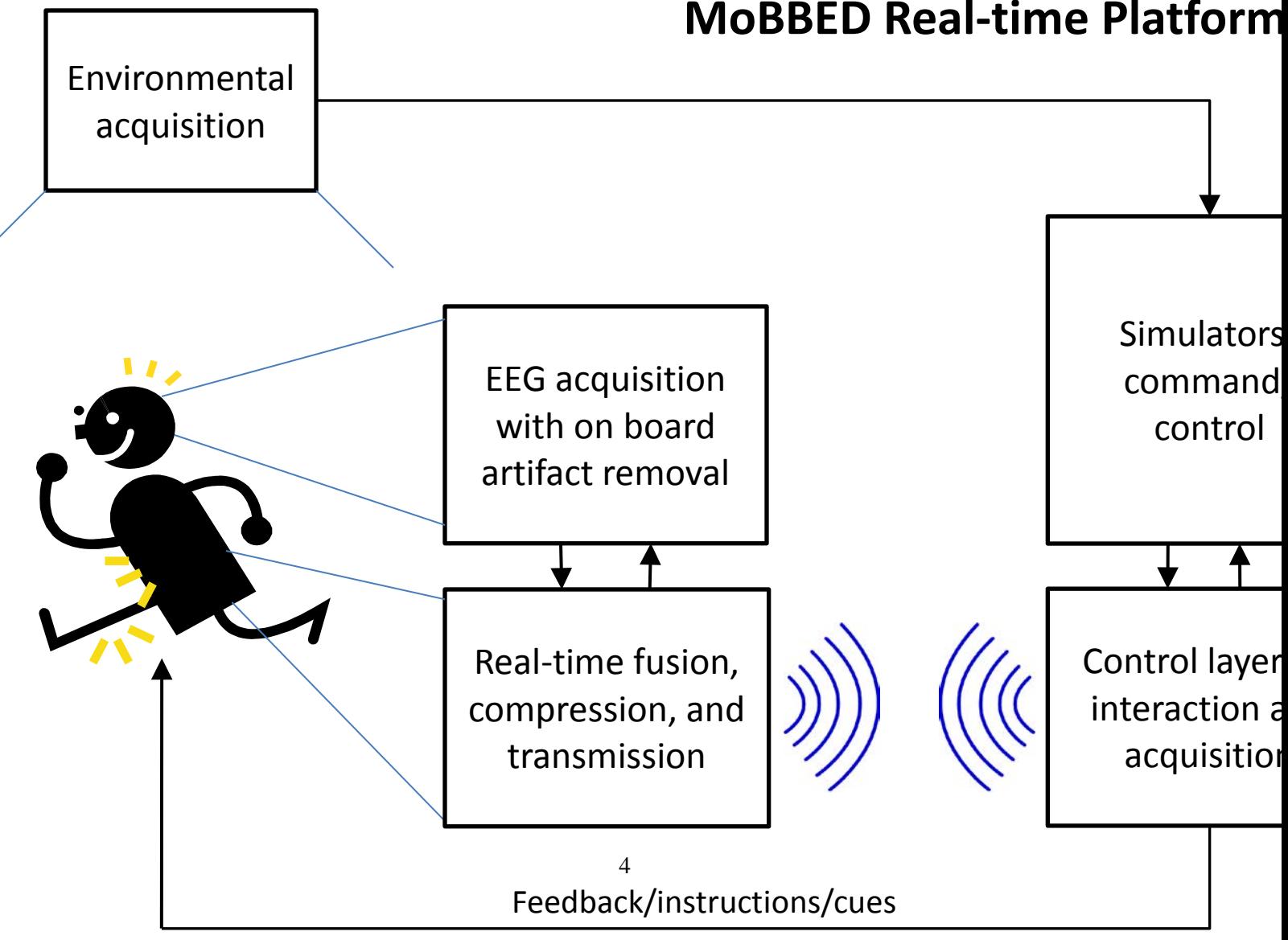

# **MoBBED Real-time Platform**

#### **Fig. 1:** MoBBED real time platform.

**.**

Command and control may come from human commanders, automated assistants, or from simulators such as the DCS Crewstation Simulator. These entities require data from other sources to provide a context for decision-making. In training and testing, some of this data can come from preplanned scenarios. Automated assistants may need extensive data for making decisions. Human commanders need their own information assistants to integrate and summarize complex situations.

Fig. 2 shows a proposed CAN-CTA analysis platform dataflow. Data from laboratory instrumentation is stored in archive files that come in a variety of formats including proprietary instrumentation formats, the Data River XML[1] format, and laboratory-specific formats.

In the current incarnation of the typical data flow for CAN-CTA members, the analysis software consists of EEGLAB, BCILAB, and other software written in MATLAB. The access layer for EEG data is EEG, an instrumentation-independent MATLAB data structure used in most EEGLAB analysis. Original archival data is stored in various formats and in various states of processing by individual experimenters. There is currently no standard for integrating EEG data and other types of data for analysis. The current workflow does not contain either archival or computational databases.

To address the problem of fusing different types of data for analysis, members of SCCN at UCSD have proposed development of standardized MATLAB structures similar to EEG for other modalities [2]. The MoBBED analysis suite will need standardized structures for eye tracking, motion capture, and physiological indicators to permit the development of general purpose processing and machine learning algorithms.

# **MoBBED Analysis Platform**

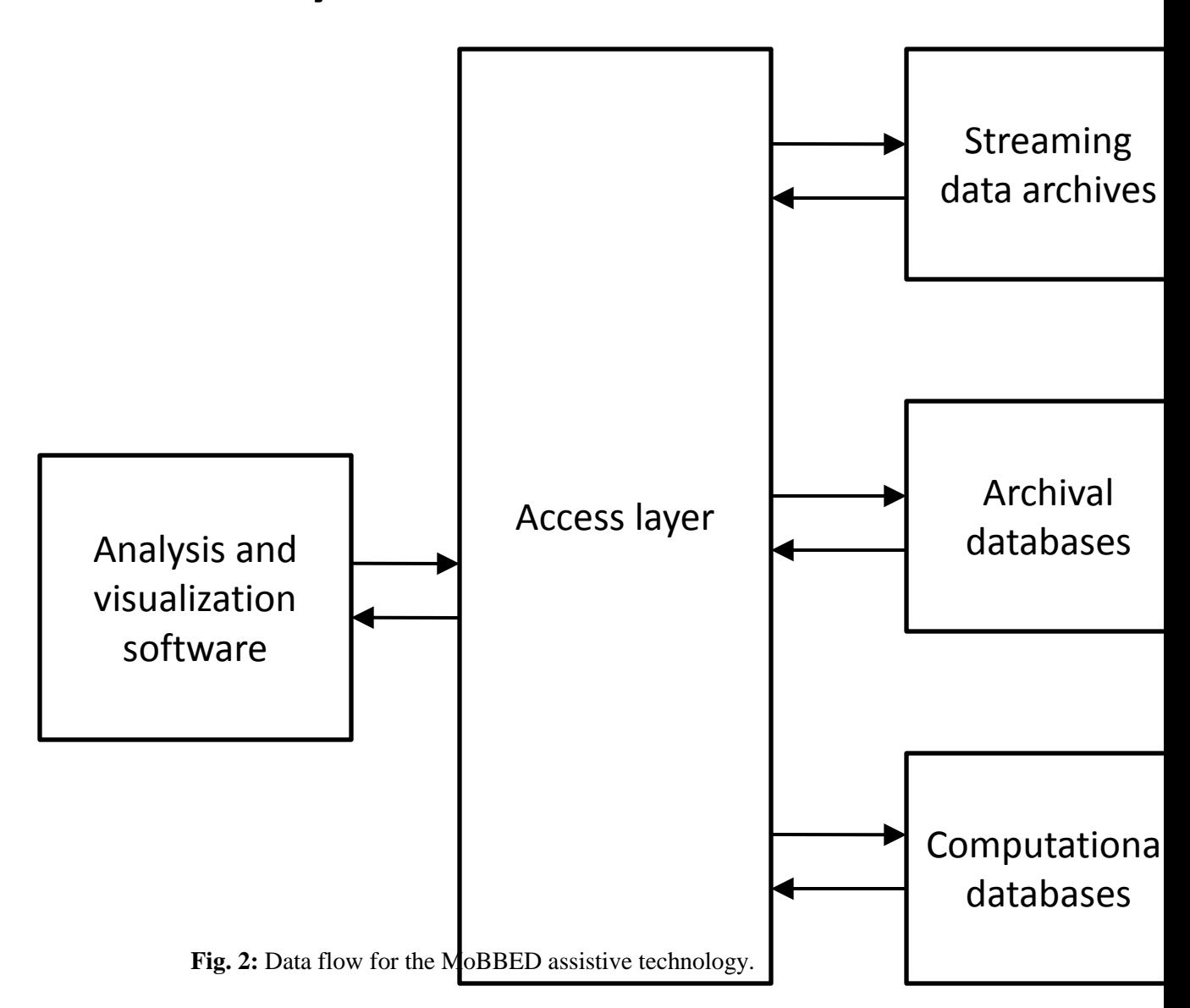

The current approach of storing data in MATLAB structures provides an efficient and highly effective access layer that allows researchers to develop algorithms in MATLAB that are independent of the acquisition instrumentation. However, the approach also has some limitations in terms of scalability and access. Researchers must keep the entire dataset in memory during computation, which will become prohibitive as the datasets become larger and data mining requires combinations of multiple datasets. Furthermore, stored MATLAB structures are not searchable, making it hard to extract and combine data across multiple datasets without reading all of the datasets into memory and scanning them. Finally, because no central data repository exists, the EEG structures must be redundant, storing a copy of the original dataset along with the transformation, each time researchers perform an ICA or apply a different version of artifact removal. EEGLAB has standardized the MATLAB EEG structure for ICA transformations, so analysts must include their own non-standardized fields if they wish to perform a different type of transformation.

To address the memory issues, Nima Bigdely Shamlo, Christian Kothe, and Alejandro Ojeda of SCCN are developing an access layer infrastructure called Mobi based on memory-mapped files [3]. This development is an important step in improving the scalability of the MoBBED data flow. However, by its nature, memory-mapping is a local strategy. The data structures map to the local file system, and each machine must keep its own copy. One might envision an implementation that uses proxies to distribute pieces across the network on other machines, but it is not clear what the performance of such a strategy would be.

Memory mapped files will play a central role in the local caching structure needed to support future largescale MoBBED computation. However, this strategy does not address some of the other limitations mentioned above. In an effort complementary to the UCSD work, UTSA is implementing an experimental database back end (MobbedDB) to address the following issues:

- Accessibility of large sets of MoBBED data across research groups for searching, extraction, and mining.
- Separation of the original data from various transformations such as channel and epoch rejection or ICA while maintaining an association so that researchers know where the data came from and what transformations it has undergone (provenance).
- Storage of the data in a platform-independent way so that tool developers and researchers are not locked into a particular platform such as MATLAB, but still have the option of taking advantage of these platforms if they choose.
- Provision of the basic infrastructure needed to apply large scale distributed processing techniques using tools such as Apache Hadoop [4] to perform data mining.
- Data abstraction to facilitate retrieval and classification.

As shown in Fig. 2, the envisioned workflow has two different types of databases. Archival databases provide permanent storage and a high-level of security. Computational databases provide more support for data mining and large-scale computation. The HeadIT project at UCSD [5] and the IEEG.org project [6, 7] are examples of archival databases. Data coming from instrumentation would initially be stored in instrumentation-specific formats or in the Data River XML format. UCSD's MobiLab [8] is an access layer tool that provides drivers to store streaming data into structured local files. The access layer software would also provide drivers for reading and writing this data to the archival database(s) in an offline batch processing operation.

The MoBBED data infrastructure includes a computational database that provides an alternative to flat files for facilitating large-scale computation. We have implemented a prototype MoBBED database called MobbedDB using PostgreSQL [9]. The analysis software is MATLAB and the access layer has a Java implementation. We have also implemented a graphical user interface for the database in MATLAB. The remainder of this white paper gives an overview of the prototype design and implementation. Section 3 gives an overview of the design strategy. Section 4 gives a more detailed description of the MobbedDB design, and Section 5 describes the basic access-layer user interface. Section 6 provides some performance measurements for the prototype implementation, and Section 7 discusses a future design and implementation path. Appendix A shows some screenshots of MobbedDB GUIs.

### <span id="page-7-0"></span>**3. Implementation overview**

MobbedDB has a relational schema currently implemented as a PostgreSQL database, a well-established open source database that is widely used for information retrieval research. PostgreSQL has a number of data handling and query extensions not available in mySQL. The open source pgAdmin tools [10] provide a nice suite of database management and browsing capabilities outside of the MoBBED framework. MobbedDB follows several design principles:

#### **Principle 1: Disk storage is infinite**

The design consequence of this principle is that large tables and database redundancy can pay for efficiency in extraction and in the capability of extension. The rapid decline in disk costs and the availability of federated servers affirms that this principle is practical for long-term design horizons. Every row and hence every entity in MobbedDB is uniquely identified by a 128-bit UUID.

#### **Principle 2: Extensibility is primary and trumps efficiency**

One design consequence of this principle is that MobbedDB tables are narrow and general rather wide and specific. As a result, more queries may be required to retrieve the required records than would ordinarily be required in a focused design. Additional assembly of information from diverse records may be required in such a design. A mitigating factor in this design choice is that analysts will access MobbedDB databases through a caching middleware layer of assembled information specific to individual applications. Often MobbedDB performs the assembly outside of the SQL query mechanism by copying records to a stream.

#### **Principle 3: Structures should be controlled but extensible**

Users work with a variety of structures to analyze their data and specification of these structures is necessary for storage and retrieval as well as searching. However, because of the complex and everevolving nature of MobbedDB, designers cannot anticipate all future structure types. MobbedDB treats structure layout as data and promotes definition of hierarchies of structure types.

#### **Principle 4: Primary data acquired from experiments is distinct from user transformations**

The EEG MATLAB structure in EEGLAB inter-mixes user transformations such as ICA, trial rejection, and event transformations with primary data. This approach makes the representation very compact and promotes efficiency of analysis for a single dataset. However, the approach has some drawbacks for large-scale analysis tasks. A researcher wishing to run an analysis with different epoching strategies or with different rejected channels must create two complete copies of the dataset. The current infrastructure does not provide an organized method of keeping track of the provenance of such operations. MobbedDB stores primary datasets separately from user transformations, but links them to allow users to perform limited provenance tracing of the transformation sequence.

Initially, MobbedDB will only store original data. However, as the CANCTA comes to an agreement on a standardized and automated preprocessing procedure (dereferencing, sampling, high pass filtering, artifact removal, saccade and blink separation, ICA transformation, etc.), the MobbedDB will represent and store "standardized" versions of the data. MobbedDB provides users with the capability of creating additional tables of transformed data and additional data mining capabilities. The next section outlines the basic structure of our initial MobbedDB PostgreSQL design.

### <span id="page-8-0"></span>**4. MobbedDB entities**

The MobbedDB design includes eleven (11) different primary entities (e.g., attribute, comment, contact, data\_def, dataset, device, element, event, subject, tag, and transform). Each entity has a universally unique 128-bit identifier (UUID) that serves as the unique key for the corresponding database table. The unique identification of primary entities, allows users to merge databases without conflict and to back track entity types based on their UUIDs. Section 6 provides more implementation details.

### <span id="page-8-1"></span>**4.1 Datasets and their structure**

A dataset represents a group of related data. A dataset may represent data collected in a single modality such as EEG or eye-tracking that is identified as a unit and represents a single experiment. A dataset may also represent a collection of other datasets. Datasets are the fundamental organizing entities in MobbedDB. A dataset may have elements that represent streams of time-stamped measurements. They also may have events, attributes, metadata such as tags, and other types of data. Fig. 3 shows a schematic of the organization around a dataset.

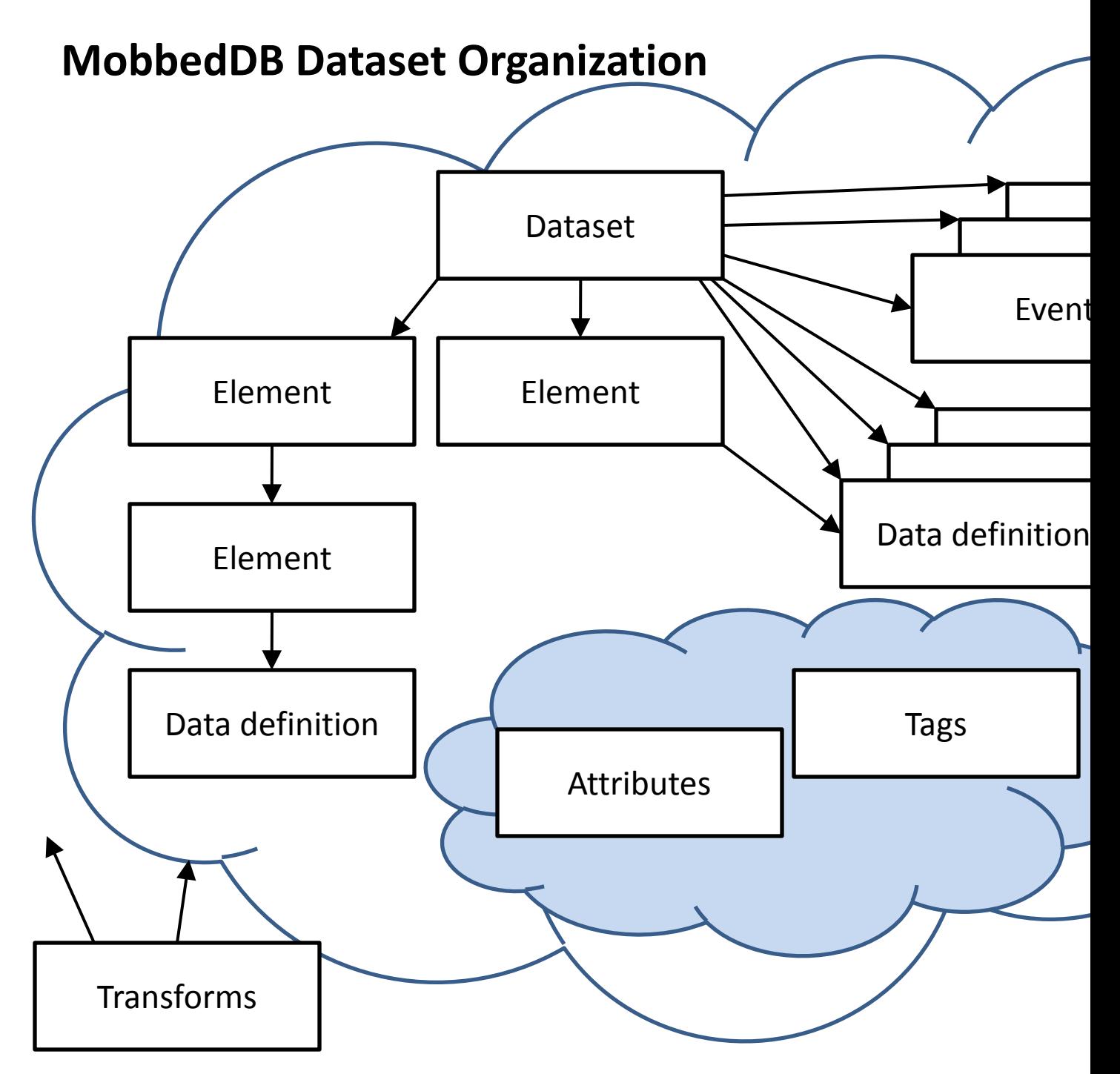

**Fig. 3:** Schematic organization of a dataset in MobbedDB.

Elements represent streams of time-stamped data. These elements may be organized in a hierarchy. For example, an element may represent an entire EEG cap or just a single channel in that cap. Elements or datasets may have data associated with them. The data may be stored in one of five ways: time-stamped numeric array, time-stamped XML blob, numeric-array, XML blob, or external file. Information and properties that do not fit into the event/data format are stored as attributes. Users may associate tags with any of the other entities and use the tags for searching and data mining.

Consider for example, the EEG struct that represents EEG data in EEGLAB. The EEG.chanlocs field is a structure array holding channel locations and corresponds naturally to the dataset elements. The current mapping of the EEG struct to the database creates a single element corresponding to the EEG cap and identifies the EEG data with this cap. If the EEG.chanlocs is not empty, MoBBED creates additional elements corresponding to each channel. The value of a channel property for the *i*<sup>th</sup> channel, such as EEG.chanlocs $(i)$ .labels, is mapped to an attribute. The attribute has a structure ID that encapsulates information about structure layout for retrieval purposes. MobbedDB handles events in a similar manner, but treats events as primary entities rather than attributes because of their central role in searching and retrieval.

Events are entities with a type, a starting time, an ending time, and a unique entity owner. MobbedDB stores additional event properties as attributes. Events provide descriptive overlays for other MobbedDB entities. Researches can code traditional EEG events such as the appearance of a target as event entities. However, the event infrastructure also supports the coding of more general features, e.g., a strong correlation of a given channel with another or the appearance of energy of a certain level in a specified frequency band. Researchers must first extract these implicit events and then code them in MobbedDB by associating them with appropriate event types. Once coded, researchers can then retrieve a variety of signals associated with the occurrence of such events. Channel and epoch rejection also fit into the event infrastructure.

#### <span id="page-10-0"></span>**4.1.1 The DATASETS Table**

The DATASETS table identifies the datasets in the database. We assume that each dataset consists of a single modality (such as EEG data). MobbedDB specifies the structures for extraction in type tables described in the next section. The DATASET\_UUID identifies this dataset in operations and serves as the unique key for the DATASETS table. Primary datasets use their own DATASET\_UUID as the DATASET\_PARENT\_UUID, while derived datasets use the DATASET\_UUID of the dataset from which they were transformed. The description may contain information about the transformation. Child datasets inherit the events and attributes of their parents.

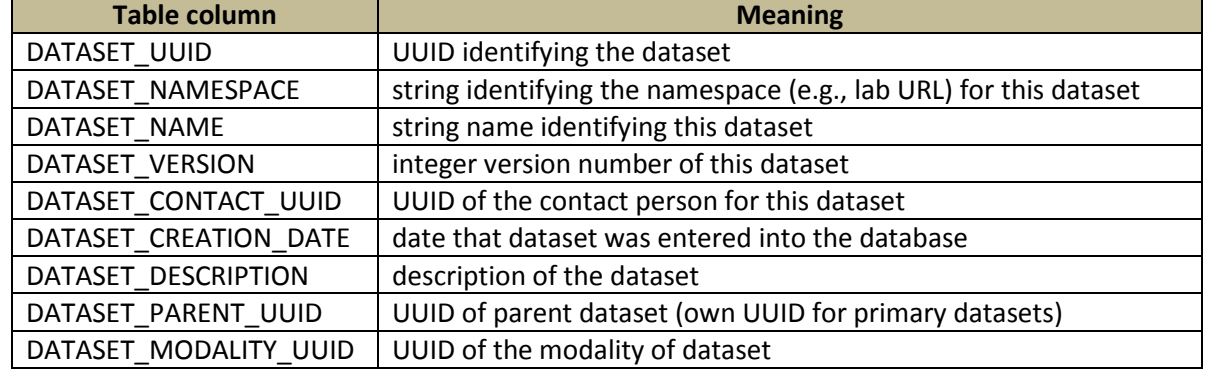

#### **DATASETS: [key:** DATASET\_UUID**]**

Some systems that interact with MobbedDB require that datasets have a unique name. EEGLAB does not enforce uniqueness. MobbedDB provides unique naming through the combination of the namespace, the name, and the version. The DATASET\_NAMESPACE is typically the URL or other string uniquely identifying the laboratory or the investigator. Once they have specified a namespace, researchers only have to be concerned about unique naming within their own workspace. Depending on the type of insertion, MobbedDB interface routines use a flag to indicate whether a duplicate insertion (without version number) should fail and return with an error or should complete correctly after incrementing the version number.

#### <span id="page-11-0"></span>**4.1.2 The ELEMENTS table**

Element entities identify time stamped data streams. Elements may or may not have a fixed sampling rate and may be associated with multiple datasets. An element may correspond to a single entity or may contain sub elements. For example, researchers may choose to store the data corresponding to one EEG run using a cap with 36 channels as a single element with each time snapshot of the data stored in a single row of the numeric data table. However, because the individual channels of the cap have properties such as name and position, researchers could also create additional child elements for each channel and associate attributes with these elements. MobbedDB can index element data for individual channels through the parent element data using the ELEMENT\_POSITION value.

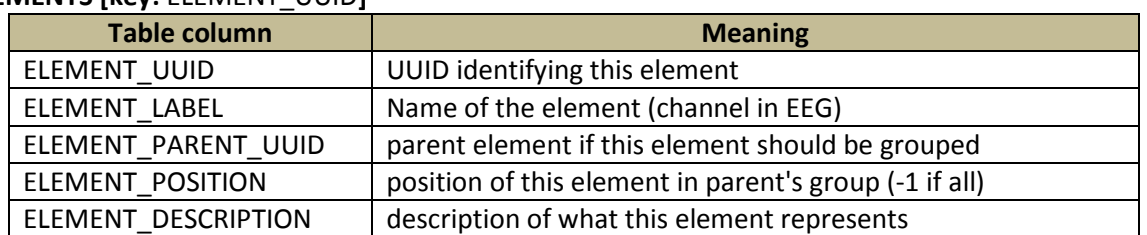

#### **ELEMENTS [key:** ELEMENT\_UUID**]**

#### <span id="page-11-1"></span>**4.1.3 The EVENT\_NAMES and EVENTS table**

Event entities have a name, a starting time, and an ending time. MobbedDB associates each event with a particular target entity. For example, EEG events from the EEGLAB EEG.urevent structure have entries in this table associated with a target dataset. This design decision allows fast extraction of events for an entity at the expense of space for duplication of similar events.

In order to facilitate tagging and association of events across multiple datasets, MobbedDB keeps a separate EVENT\_TYPES table and uses the EVENT\_TYPE\_UUID in the EVENTS table rather than the string representing the event directly. All event types are strings. This representation emphasizes the discrete nature of events and also promotes identification of comparable events across multiple datasets and studies. An event type such as 101 is not suitable for data mining when taken beyond the context of a single experiment.

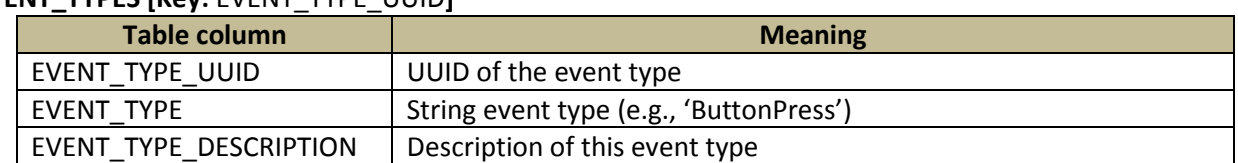

#### **EVENT\_TYPES [Key:** EVENT\_TYPE\_UUID**]**

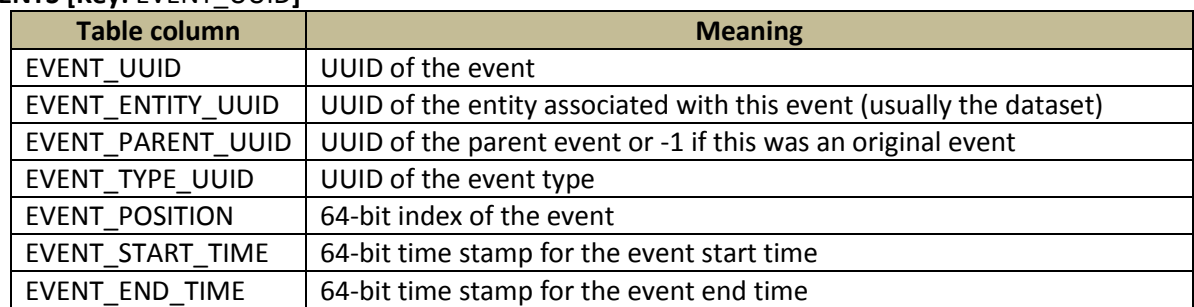

#### **EVENTS [Key:** EVENT\_UUID**]**

#### <span id="page-12-0"></span>**4.1.4 The MODALITIES table**

MobbedDB organizes information into datasets representing a single modality such as EEG. MobbedDB associates each modality with one or more standardized access layer structures. Currently, MobbedDB only supports a single modality: EEG data and a single standardized structure, the MATLAB EEG structure supported by EEGLAB. The MobbedDB infrastructure supports future extensions to different modalities and different standardized structures for given modalities. MobbedDB tries not to duplicate data storage, but may duplicate metadata to allow multiple forms of access layer extraction.

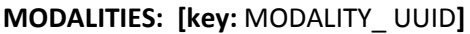

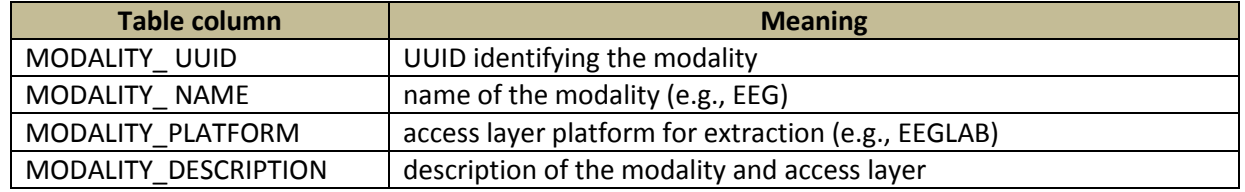

#### <span id="page-12-1"></span>**4.1.5 The TRANSFORMS table**

Each MobbedDB dataset corresponds to data collected from a single experiment and single modality. MobbedDB can organize multiple datasets from the same experiment into a collection. During analysis these raw datasets may be transformed to produce new datasets. MobbedDB uses transform entities to store and reuse transformed data. MobbedDB transforms usually represent strings that the access layer can evaluate. For a MATLAB access layer, MobbedDB would apply the MATLAB eval function to evaluate such a transform. In BCILAB [11], for example, this string is a fully parenthesized expression containing the full transformation history starting with the original data. The TRANSFORM MD5 HASH is the MD5 hash of the transform string. The evaluation of the transformation string should result in a single output dataset whose UUID is the TRANSFORM \_UUID. A user can fetch the dataset resulting from this transformation by querying with a specific MD5 hash value rather than recalculating.

| Table column          | <b>Meaning</b>                                                    |
|-----------------------|-------------------------------------------------------------------|
| TRANSFORM UUID        | UUID identifying the dataset resulting from the transform         |
| TRANSFORM MD5 HASH    | MD5 hash of the transform string                                  |
| TRANSFORM STRING      | string specifying the transform (often executable command string) |
| TRANSFORM DESCRIPTION | description of the transform                                      |

**TRANSFORMS: [key:** TRANSFORM \_UUID**]**

### <span id="page-13-0"></span>**4.2 Data**

MobbedDB allows a dataset to store its data in multiple ways. The simplest way is as a flat file retrievable from the server through an OID (object ID). This method of storage is efficient for retrieval and storage. MobbedDB also can store data directly in the database in one of four formats: a time-stamped array of double values, a time-stamped self-defining XML blob, an array of double values, or an XML blob. The representation choice involves a trade-off between search, extraction, and space efficiency. The researcher may choose not to store the data in the database at all but only use the flat file representation.

The DATA\_DEFS table identifies a piece of data (an array, a blob, a stream, or a file). The description may include information about data provenance. Because a piece of data may be associated with many different entities and an entity may be associated with many different pieces of data, a separate DATA\_MAPS table provides the many-to-many associations. Data streams associate multiple pieces of data with a single data definition, identifying the pieces within the stream by the respective RECORD\_POSITION, the position or point number in the dataset. The actual time in seconds of the record is given by the respective RECORD\_TIME.

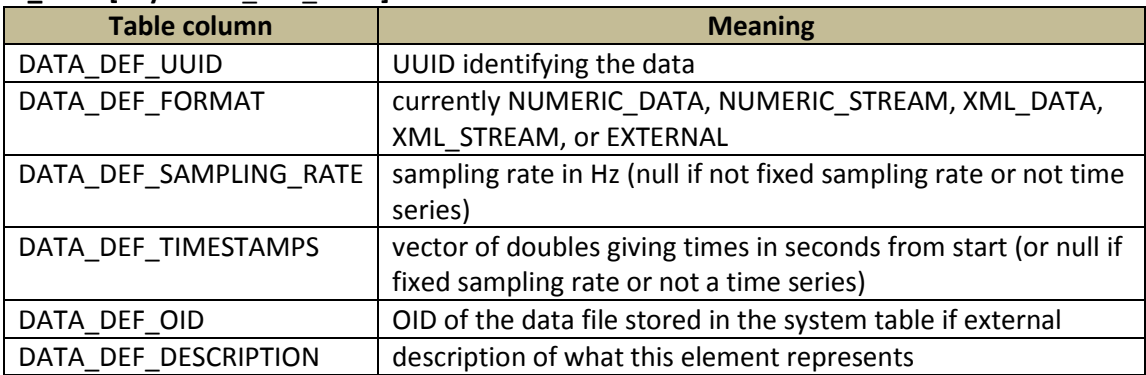

#### **DATA\_DEFS [key:** DATA\_DEF\_UUID**]**

#### **DATA\_MAPS**

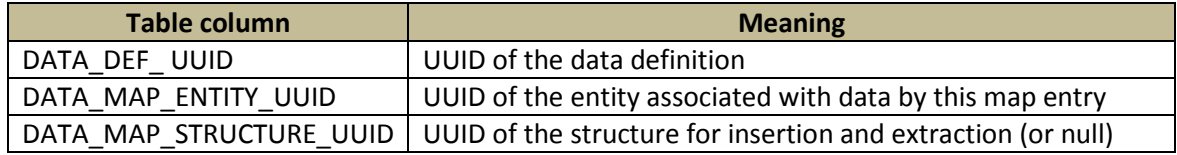

#### **NUMERIC\_DATA [key:** DATA\_DEF\_UUID**]**

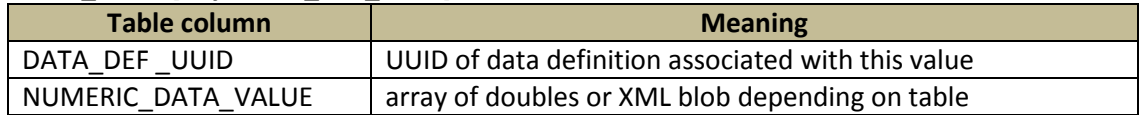

#### **NUMERIC\_STREAMS [key:** DATA\_DEF\_UUID, NUMERIC\_STREAM\_RECORD\_POSITION**]**

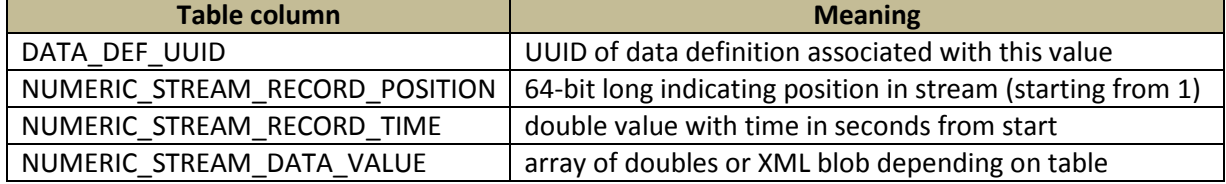

#### **XML\_DATA [key:** DATA\_DEF\_UUID**]**

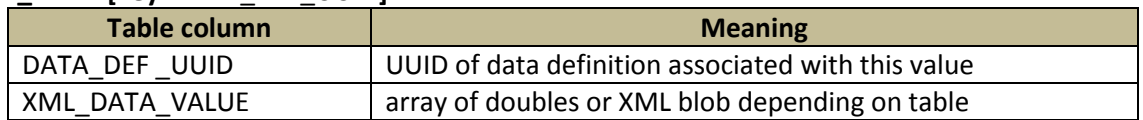

### **XML\_STREAMS [key:** DATA\_DEF\_UUID, XML\_STREAM\_RECORD\_POSITION**]**

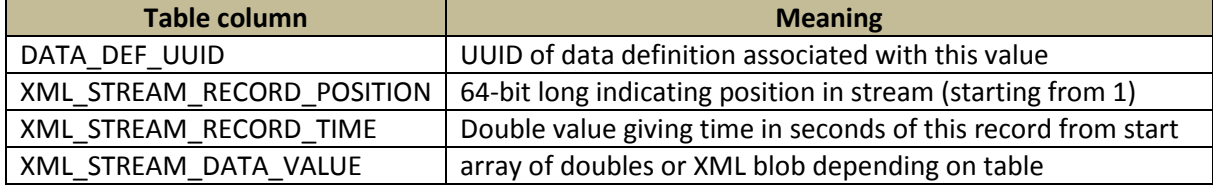

### <span id="page-15-0"></span>**4.3 Attributes and structure**

Attributes, which do not have timestamps, may encapsulate entity metadata or other characteristics as well as time independent data. The semi-structured nature of MoBBED data makes mapping of attribute data into a relational database more challenging, since MobbedDB must recover the structures on retrieval. For example, EEG events (as encapsulated in the EEG, urevent and EEG, event structures) always have a type and a start time but may also have other properties. Researchers often use these additional properties to characterize the event or the experimental conditions under which the event was observed. MobbedDB stores each extra property as an attribute of the event and associates a structure with the attribute.

The ATTRIBUTES table associates string values with entities. An attribute entity has a target ATTRIBUTE\_ENTITY\_UUID indicating the specific entity associated with this property. The ATTRIBUTE\_ORGANIZATIONAL\_UUID should reflect the higher-level organization associated with this attribute value. For example, the ATTRIBUTE\_ORGANIZATIONAL\_UUID for attributes associated with events is the dataset UUID to allow more efficient search and retrieval. Other types of attributes may have a higher-level organizational UUID such as a collection. Attributes for entities such as person or equipment may have the same ATTRIBUTE\_ENTITY\_UUID and ATTRIBUTE\_ORGANIZATIONAL\_UUID.

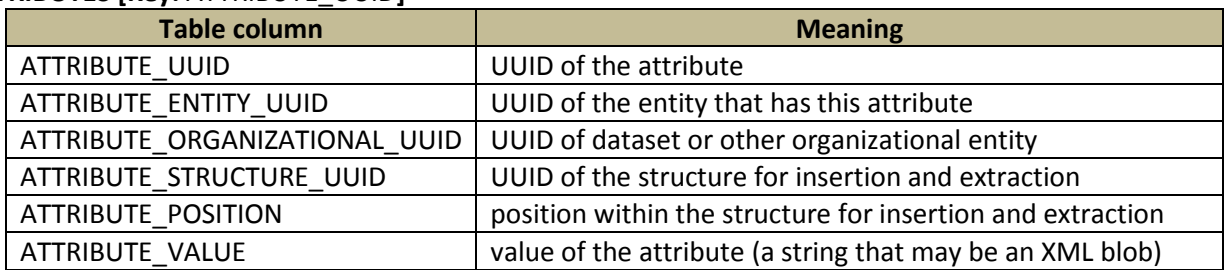

#### **ATTRIBUTES [Key:** ATTRIBUTE\_UUID**]**

The STRUCTURES table encapsulates the organization of the dataset for insertion into or extraction from a particular access layer. MobbedDB structures form a forest for categorization and reconstruction. Each row in the STRUCTURES table corresponds to a unique node in this forest identified by its STRUCTURE UUID. The STRUCTURE PARENT UUID encapsulates the tree representation. For example, suppose that an EEG dataset had an event field targetType (e.g., the event structure has a field EEG.event.targetType). The STRUCTURES table would contain entries for both event and targetType, with the event entry having a null STRUCTURE\_PARENT\_UUID. The STRUCTURE PARENT UUID of the targetType entry would be the STRUCTURE UUID of the event entry. Section 6 shows a more complete example.

#### **STRUCTURES: [key:** STRUCTURE\_UUID**]**

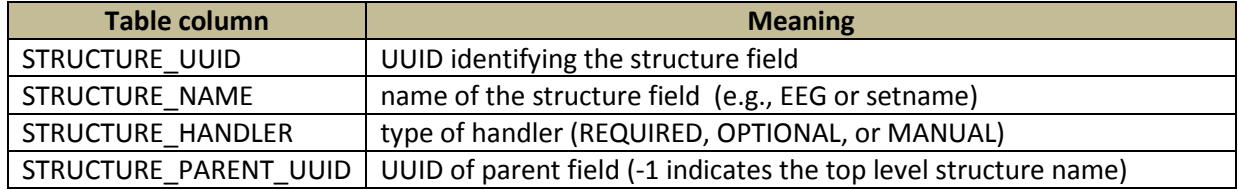

MobbedDB creates all REQUIRED fields even if they have no associated attribute values, but it only creates OPTIONAL fields for existing attributes. MANUAL fields have specific handlers, but MobbedDB can process REQUIRED and OPTIONAL fields automatically.

### <span id="page-16-0"></span>**4.4 Collections**

A single experimental run may acquire EEG, eye tracking, and motion capture as well as environmental information. Each of the measurement modalities (e.g., EEG, eye tracking, and motion capture) would appear as an individual dataset, but the three datasets form a group representing the experimental run. MobbedDB organizes this group as a collection. Collections may contain any number of datasets and other entities**.** The COLLECTIONS table defines the associations between a collection and the entities they contain. Users should take care not to insert cycles into the map.

**COLLECTIONS [Key:** COLLECTION\_UUID, COLLECTION\_ENTITY\_UUID**]** 

| Table column    | <b>Meaning</b>                                                     |
|-----------------|--------------------------------------------------------------------|
| COLLECTION UUID | UUID of the dataset representing the collection                    |
|                 | COLLECTION ENTITY UUID $\vert$ UUID of an entity in the collection |

### <span id="page-16-1"></span>**4.5 Tags**

A tag is a word or flag that users can assign to any entity to facilitate searching and association. Effective searching requires users to reuse tags where possible, so rather than allowing arbitrary tag names, MobbedDB requires users to explicitly create tags prior to using them. The TAGS table lists the available tags.

**TAGS** [Key: TAG\_ UUID]

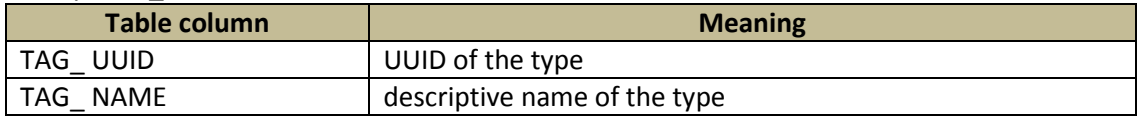

The TAG\_MAP table encapsulates the many-to-many relationships between tags and entities.

**TAG\_MAP [Key:** TAG\_ UUID, TAG\_ENTITY \_ UUID**]** 

| Table column     | <b>Meaning</b>                            |
|------------------|-------------------------------------------|
| TAG UUID         | UUID of the tag                           |
| TAG ENTITY UUID  | UUID of entity in this mapping            |
| TAG ENTITY CLASS | class of entity ('Dataset', 'Event' etc.) |

### <span id="page-17-0"></span>**4.6 Miscellaneous entities**

#### <span id="page-17-1"></span>**4.6.1 Comments**

Comments are informational strings that users can associate with any entity. Comments serve to document the data and may contain references to more complex documents such as images, papers, code, and bibliographic references. Users may search comments.

Comment entities have a comment string for a specific entity along with the time and the UUID of the person who wrote it. This design allows users to add multiple comments for any entity.

| <b>Table column</b>         | <b>Meaning</b>                                    |  |
|-----------------------------|---------------------------------------------------|--|
| COMMENT_UUID                | UUID of the comment entity                        |  |
| <b>COMMENT ENTITY UUID</b>  | UUID of the entity associated with this condition |  |
| <b>COMMENT ENTITY CLASS</b> | class of the entity (e.g., 'dataset', 'event')    |  |
| COMMENT CONTACT UUID        | UUID of the person entering the comments entity   |  |
| <b>COMMENT TIME</b>         | 64-bit time stamp for the time of entry           |  |
| COMMENT_VALUE               | string value of the comments entry                |  |

**COMMENTS [Key:** COMMENT\_UUID**]** 

#### <span id="page-17-2"></span>**4.6.2 Contacts**

A contact entity represents the contact information for individuals associated with the data including the owner of the data or the creator of database entries such as comments. The CONTACTS table promotes central updating of contact information without modifying the rest of the database. The table keeps the basic required contact information. Other information such as institutional affiliations, web sites, and alternate phone numbers are stored as attributes.

#### **CONTACTS [Key:** CONTACT\_UUID**]**

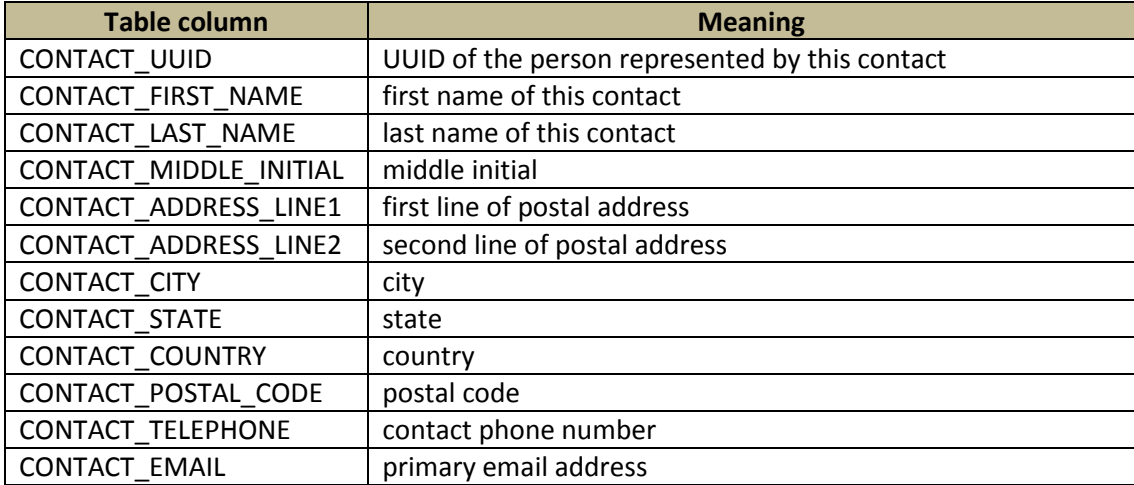

#### <span id="page-18-0"></span>**4.6.3 Subjects**

The SUBJECTS table holds subject entities, which represent data sources such as instrumented humans, simulators, or robots. MobbedDB represents additional information about each subject through its attributes, comments, and tags.

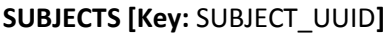

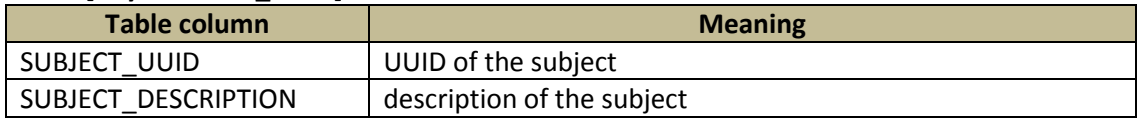

#### <span id="page-18-1"></span>**4.6.4 Devices**

The DEVICES table holds entities that represent measuring devices such as a particular EEG cap. Researchers can identify the particular piece of equipment used to acquire a dataset and document its history and properties by assigning appropriate attributes and types.

#### **DEVICES [Key:** DEVICE\_UUID**]**

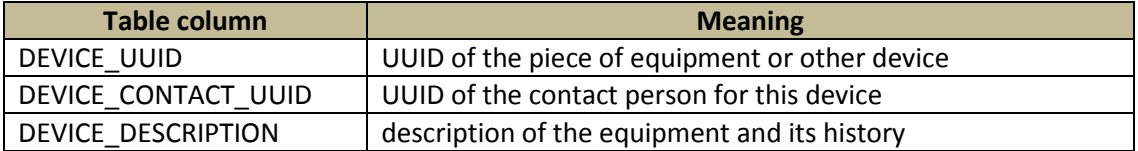

### <span id="page-19-0"></span>**5. Use cases and MobbedDB /MATLAB interface**

This section presents several use cases that describe basic access layer functionality for MobbedDB databases. Features supporting basic exploration and extraction are candidates for implementation in early releases. Functionality that is more sophisticated is possible as data mining approaches evolve. We describe the use cases in terms of an access layer for MATLAB.

Each case has both a programmatic implementation for MATLAB. Appendix A shows example MATLAB graphical user interfaces for some of these operations. This white paper focuses on the programmatic implementation. To support another analysis platform, such as R, an equivalent programmatic interface would be required. These use cases do not support transformations of data or the creation, representation and extraction of feature sets for data mining.

#### <span id="page-19-1"></span>**5.1 Browsing databases using external tools**

The simplest use case is for tools that allow users to understand the structure and content of the database. PostgreSQL has an excellent tree view browser in the pgAdmin tool suite [10] for simple exploration. This tool displays the table structure and allows users to perform simple SQL queries. PostgreSQL also has a number of open source web interface tools such as phpPgAdmin [12] for remote exploration of the data base contents. Exploration is a useful prelude for users who want to insert their own data or extract data for analysis.

#### <span id="page-19-2"></span>**5.2 Creating and delete databases from MATLAB**

To create a database from MATLAB, you must have first installed PostgreSQL on the machine that will host the database. Use the MATLAB createdb function to create a new database:

Mobbed.createdb(name, hostname, user, password, script)

The name argument specifies the name of the database. The hostname is a string specifying the location of the database, user is the database user name, and password is that user's password. The script is the name of an XML file containing statements to create the database. The following example creates a database on the local machine:

Mobbed.createdb('mobbed', 'localhost', 'postgres', 'admin', 'mobbed.xml')

The mobbed.xml script comes with the MobbedDB distribution. If unsuccessful, createdb throws an exception.

The deletedb command is similar to createdb, but used to drop a database.

Mobbed.deletedb(name, hostname, user, password)

#### <span id="page-19-3"></span>**5.3 Connecting to a database from MATLAB**

To access databases from MATLAB, create a database connector by creating a Mobbed object:

DB = Mobbed(name, host, user, password)

This call uses parameters similar to createdb and assumes that the database and user already exist. If the connection attempt fails, the constructor throws an exception.

The DB return value is an open database descriptor or connector object to be used in future calls to the database. Users may simultaneously access different databases by creating separate connectors to each database. The database connector supports close and commit operations. Once closed, additional attempts to access the database using this connector fail unless a reopen operation occurs.

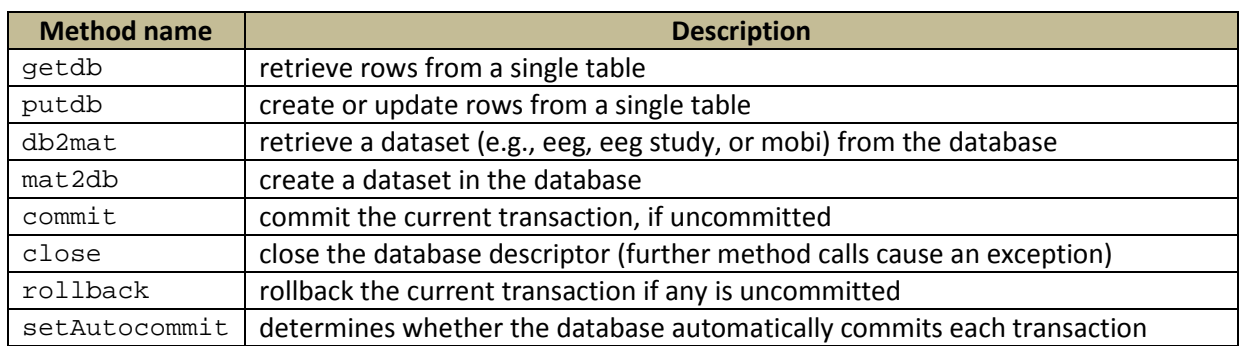

The following table lists the most important public methods of the Mobbed class:

By default, MobbedDB database connections do not automatically commit each transaction. Closing the connection automatically commits the uncommitted transactions. If the commit operation fails, close attempts to rollback the operation prior to closing the database connection.

The mat2db method writes data structures such as the EEG structure from EEGLAB to the database. This write must modify several tables in a consistent manner. The mat2db method commits any uncommitted transactions. If the commit operation fails, mat2db calls the close method before throwing an exception. After writing the data structures by calling the libraries specified by type, mat2db commits the transaction, using the same procedure as above for error handling.

Ordinary users usually do not call putdb except to create independent entities in the database such as contacts, subjects, and equipment. Several GUIs use putdb to update single rows in the database.

#### <span id="page-20-0"></span>**5.4 Mapping tables to MATLAB structures for retrieval**

MobbedDB has a standard mapping of database tables to MATLAB structures: each table column name has a corresponding structure field name. By convention, the database column names are upper case and the structure fields are lower case.

The getdb method returns MATLAB structures with entries from a table in the database specified by the open database connector DB:

```
 mStructure = getdb(DB, table, limit, varargin)
```
The table argument specifies the name of the database table as a string (e.g., 'contacts'or 'contacts') and is case insensitive. The return mStructure is a structure or structure array whose fields correspond to the columns of the specified table. The limit argument specifies the maximum number of records to return. A limit value of inf specifies that all records should be returned, while a value of 0 specifies that an empty structure should be returned. The following call:

```
 mStructure = getdb(DB, 'contacts', 0)
```
returns a structure with the following fields (all empty):

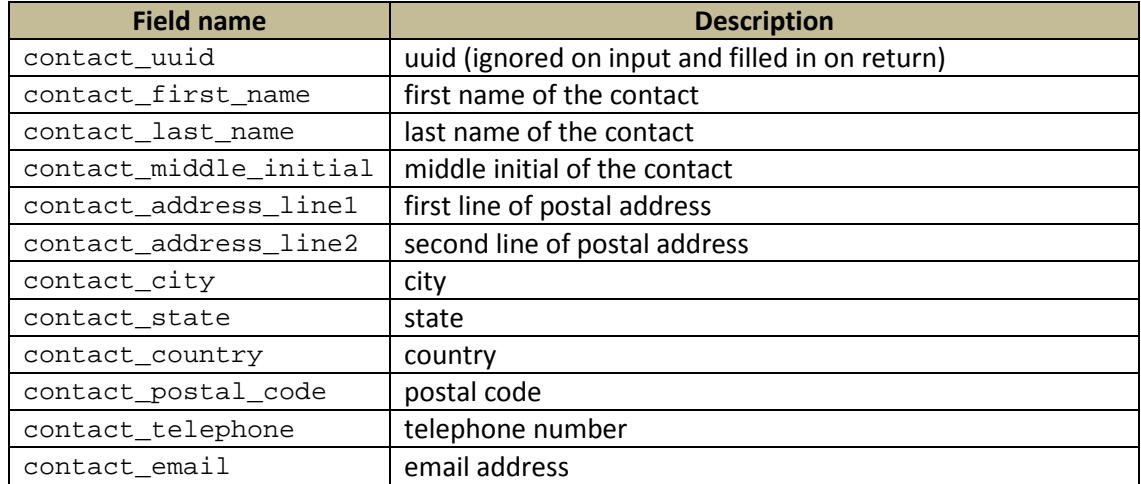

The following call returns a structure array with fields as in the table above:

mStructure = getdb(DB, 'contacts', inf)

Each field of the mStructure structure array corresponds to a column of the specified table in the database.

If inMStructure is a structure, getdb matches the fields of the structure with the corresponding column names of the table specified by type. The getdb method uses matched fields to qualify the retrieval of entries from the table. For example, suppose mStructure is a structure that only has a last name field which contains a string ' $Sm^*$ '. The following statement returns a structure array containing all of the contacts whose last name starts with the letter combination Sm:

mStructure = getdb(DB, 'contacts', inf, inMStructure)

The varargin arguments are name/value pairs specifying additional qualifications for the search. The following table shows the allowed qualifications:

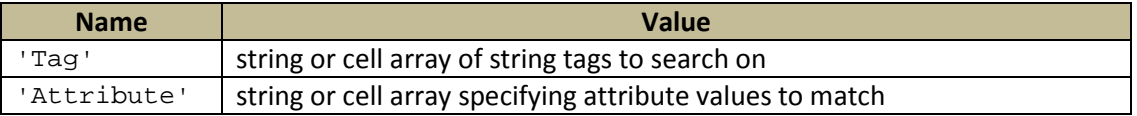

For example, the following call retrieves all datasets that have an attribute value 'Biosim' and have a tag of 'VisualTarget' or 'AudioTarget' or tag starting with 'Odd'. In addition to at least one of these three tags, the dataset must have a tag of 'EyeTracked'.

```
 mStructure = getdb(DB, 'dataset', 10, [], 'Attribute', 'Biosim', ...
         'Tag', {'VisualTarget', 'AudioTarget', 'Odd*'}, ...
         'Tag', {'EyeTracked'});
```
Statements including an inMStructure structure, tag specifications, and attribute specifications require that the returned items meet each specification separately. If an error occurs, getdb throws an exception. Note, that getdb does not treat an empty return value as an error.

### <span id="page-22-0"></span>**5.5 Mapping tables to MATLAB structures for creation and update**

The putdb method updates existing rows of a table in the database specified by the open database connector DB:

mStructure = putdb(DB, type, inMStructure)

The type argument specifies the name of the database table as a string (e.g., 'contacts') and is case insensitive. The inMStructure is a structure or array of structures whose field names correspond to column names of the corresponding database table. If the fields corresponding to the UUID table keys are not filled in or do not match an existing UUID key, putdb creates a new row and generates the appropriate UUID keys. If the fields corresponding to the UUID table keys are not empty and match an existing key, MobbedDB uses the other non-empty fields to update the row. The return mStructure is a structure contains an element for each updated row in the table. If an error occurs, putdb throws an exception.

### <span id="page-22-1"></span>**5.6 Inserting a new dataset in a database**

The getdb and putdb methods map MATLAB structures into MobbedDB tables for insertion, updates, and retrieval. Unfortunately datasets usually have information spread over multiple tables and would require multiple calls to these methods. MobbedDB provides two methods (mat2db and db2mat) specifically for handling datasets. The mat2db method inserts a dataset in the database specified by the open database descriptor DB:

dataset = mat2db(DB, dataset, fileOnly, isUnique, tags, eventUUIDs)

The dataset argument is a structure with fields shown in the following table. All of the fields except the field correspond to column names in the DATASET table. The data field contains a structure with the data or another type of reference to the data. For EEG modality, the data field is an EEGLAB EEG structure or a reference to a local file. MobbedDB ignores the version and creation\_date fields during insertion.

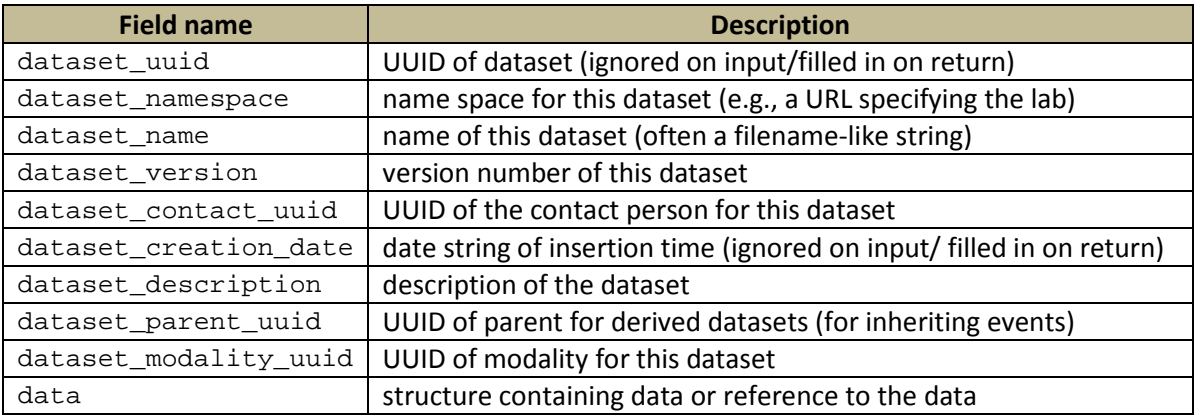

The last four arguments of mat2db are optional. The  $\text{fileOnly argument}$  is a logical value specifying how to save the dataset data values. If  $fileOnly$  is true (the default), then MobbedDB saves the data as a file but does not explode the data into database tables. If fileOnly is false, then MobbedDB saves the data both in the database and as a separate file.

The isUnique argument is a logical value specifying how to handle duplicate names. If isUnique is true (the default), only one version with the same name and namespace appears in the database. An attempt to write a dataset with a duplicate (nameSpace, name) results in an immediate return with error. If isUnique is false, MobbedDB creates an entry with a higher version number than those that exist in the database. Some applications require exactly one dataset associated with a given name, while others do not.

The tags argument is a cell array of strings specifying the tags to be associated with this dataset. The eventUUIDs argument is a cell array of strings containing the event value UUIDs of events associated with this dataset. If omitted, MobbedDB creates new entries in the EVENT\_TYPES table for the unique events associated with this dataset. If present, MobbedDB reuses the event types corresponding to the listed UUIDs and creates new entries in EVENT\_TYPES for those event types not accounted for. This mechanism allows users to associate event types across multiple datasets and studies. Users can then apply tags to the event types only once for all of the datasets and be guaranteed of consistent tagging for later data mining.

If successful, mat2db returns the input dataset argument with the dataset\_uuid, dataset\_version, and creation\_date filled in and the transaction committed. If an error occurs, mat2db throws an exception after rolling back the transaction.

### <span id="page-23-0"></span>**5.7 Retrieving a dataset from a database**

The db2mat method extracts a dataset from the database specified by the open database connector DB:

```
dataset = db2mat(DB, UUID, reconstruct)
```
The UUID is a string or a cell array of strings specifying the UUIDs of the data units to be retrieved. The reconstruct argument is a logical value specifying how to retrieve the data. If reconstruct is true, MobbedDB attempts to reconstruct the data by extracting information from the database tables rather than just returning the externally stored data. The default value of reconstruct is false.

If successful, db2mat returns a structure array with the fields specified by the table of Section 5.5. If an error occurs, db2mat throws an exception. Section 5.5 also describes the commit strategy of db2mat in more detail

### <span id="page-23-1"></span>**5.8 Extracting by regular slice**

The user should be able to extract a time slice of the dataset. For EEG data, this functionality would allow users to extract a subset of channels for a single time point or for a fixed interval of time. MobbedDB does not implement this feature directly at this time. Users would need to read in the data and apply extraction filters from there.

### <span id="page-23-2"></span>**5.9 Extracting by time-locking to events**

The user should be able to specify events of a particular type and a collection of datasets and extract a time slice of the data time-locked to these events. MobbedDB does not implement this feature directly at this time. Users can extract the desired events, but under the current implementation need to read in the datafiles and apply the extraction filter to the data.

### <span id="page-25-0"></span>**6. Prototype implementation and performance**

We implemented the MoBBED data infrastructure, MobbedDB, using MATLAB, Java, and PostgreSQL database as shown schematically in Fig. 4. MATLAB provides the access layer to user code, while the Java libraries handle the transactions between the access layer and MobbedDB. MobbedDB uses PostgreSQL because of its support of arrays and other advanced features. The figure below provides an overview of the infrastructure with all the major components.

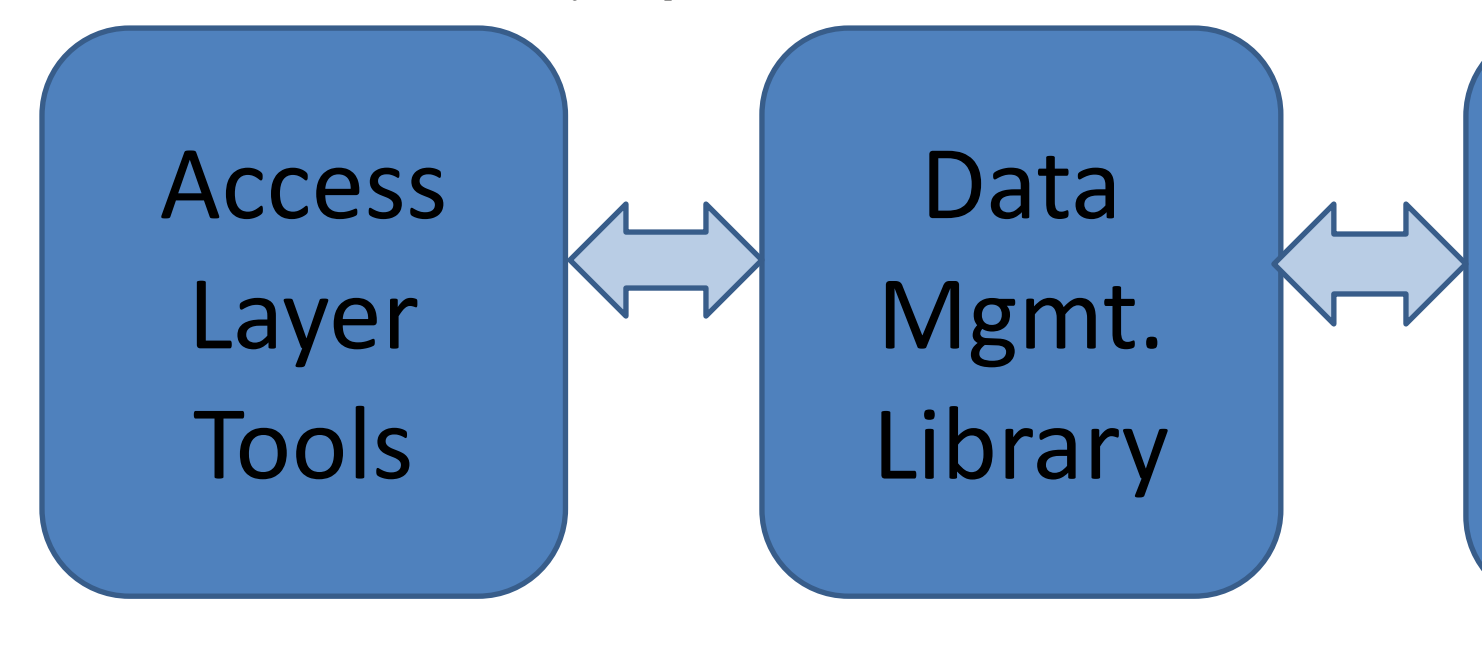

**MATLAB JAVA**

**Fig. 4.** Overview of MobbedDB structure for storage and retrieval from MATLAB.

Using the MATLAB scripts or the GUI described in Appendix A, researchers can store, retrieve, or query the database. Researchers can pick any number of datasets or experiments according to their requirements and load them into MATLAB environment from the database.

The steps for storing a typical EEGLAB EEG structure are:

- 1. Create the PERSON table entry for dataset contact person if that person's entry does not exist.
- 2. Create the DATASET table entry.
- 3. Create the ELEMENT table entries.
- 4. Create the EVENT entries and their associated ATTRIBUTE table entries.
- 5. Create additional structure types as needed for the other fields of the EEG structure.
- 6. Create the ATTRIBUTE table entries for the other required, optional, and manual fields of the EEG structure.
- 7. Write the data.

The tables in MobbedDB do not directly map to the EEGLAB EEG structure. For example, EEG event is a structure array that must have type and latency fields, but may also have any number of other fields:

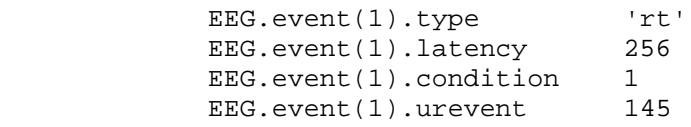

The latency field represents the position of the event with respect to the data points in the file, and value of type is a string. In this example, the condition field represents additional metadata about the event. MobbedDB converts the value of associated with condition to a string and stores the value as an attribute. The STRUCTURE UIDD corresponds to a node in the structure forest representing event.condition so that MobbedDB can recover the value's place in the structure on retrieval. The urevent field indicates that this is a derived event. MobbedDB uses the PARENT\_UUID column of the EVENT table to encapsulate information about the origin of such a derived event. The following steps describe how these events are stored:

1. Create a mobbed.Event object, storing the latencies and types of all events in the structure.

2. Check whether the STRUCTURE table already contains nodes for the names of other fields of the event array. If yes, MobbedDB retrieves the unique identifiers of corresponding to these nodes. Otherwise, MobbedDB creates the nodes and returns the identifiers.

3. Add the events:

- 3.1. For each event, add a record for the event in the EVENT table.
- 3.2 For each additional field add a record for field in the ATTRIBUTE table

We use prepared queries and batching to improve the efficiency of these additions. The actual database operations are usually part of a larger transaction, which MobbedDB commits when all pieces complete successfully. Otherwise, MobbedDB rolls back the transaction and returns an error.

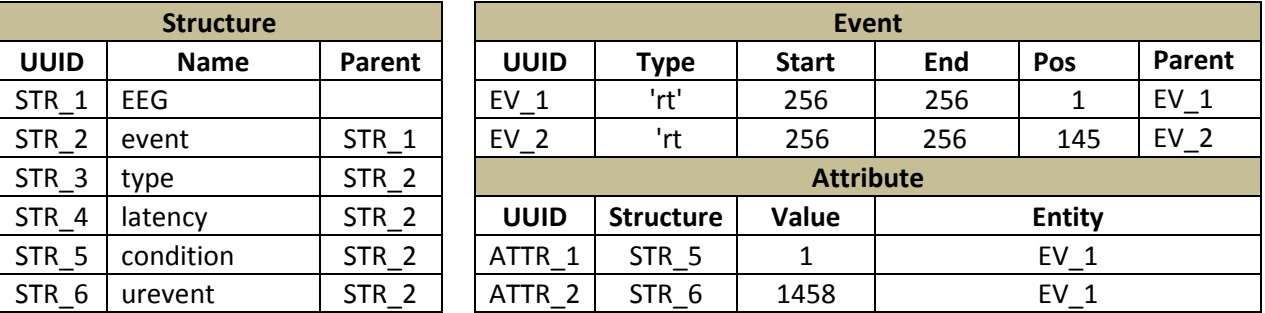

After MobbedDB saves the example event, the related tables appear as follows:

The data samples are typically large arrays of double values. Simple insertion of data using batch queries is time-consuming, making the approach unusable for large datasets. We read and write the data in binary using a multi-threaded approach. A master thread opens a connection to the database and creates a thread to write the binary data as shown in Fig. 5.

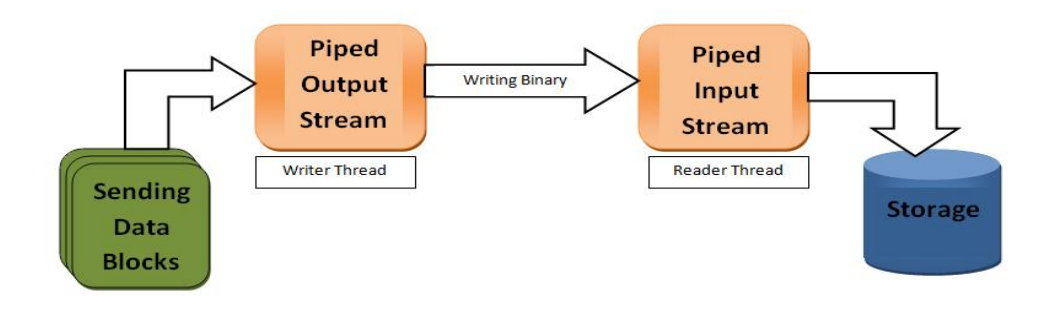

**Fig. 5:** Use of piped streams to send data blocks as binary.

MobbedDB also allows users to store large data objects directly as files. The file can be of any format (.mat, .dat etc.). PostgreSQL stores data files in a system file and returns an OID, which is stored in a DATADEF table along with other details.

Storing and retrieving files is faster than storing and retrieving binary data. However, binary insertion allows users to make queries on the data where storing files will not. Researchers may choose the combination of data storage methods depending on the application.

### <span id="page-27-0"></span>**7. Performance of the prototype**

We used a number of EEG datasets each with 36 channels, approximately 6K events, and 700K recorded data samples from each channel. The database and the application resided on the same machine with two cores and 4 GB of memory. The table below shows the storing and retrieval times in seconds. Since the application allows researchers to save signal data in two formats (i.e., numeric in a table or as file), we have shown execution times for both cases. Saving and retrieving using a data file is an order of magnitude faster than retrieving individual samples and assembling them.

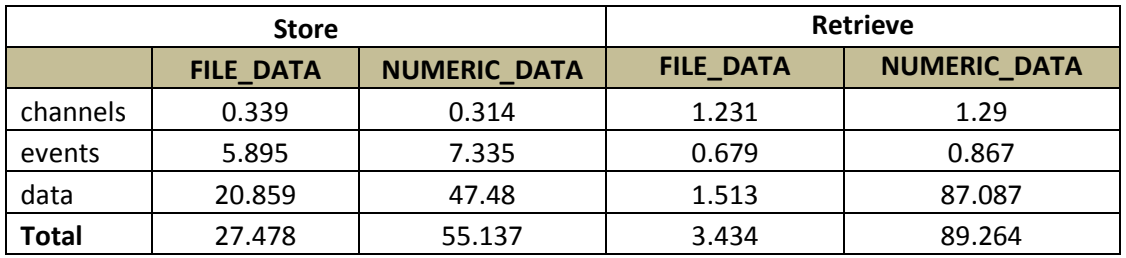

### <span id="page-27-1"></span>**8. Future implementation path**

The phase I implementation focuses on the EEGLAB EEG structure for raw or unprocessed data. MobbedDB can read and write these structures to promote basic searching and analysis. Phase II will focus on encapsulating transformations, particularly retrieval of overlaid epochs, and retrieval by conditions to promote data mining.

### <span id="page-27-2"></span>**Acknowledgments**

We wish to acknowledge useful discussions with Scott Makeig, Nima Bigdely Shamlo, Christian Kothe, Alejandro Ojeda, Kaleb McDowell, Scott Kerick, and Andre Vankov. This research was sponsored by the Army Research Laboratory and was accomplished under Cooperative Agreement Number W911NF-10-2- 0022. The views and conclusions contained in this document are those of the authors and should not be interpreted as representing the official policies, either expressed or implied, of the Army Research Laboratory of the U.S. Government. The U.S. Government is authorized to reproduce and distribute reprints for Government purposes notwithstanding any copyright notation herein.

### <span id="page-29-0"></span>**References**

- [1] A. Vankov, DataRiver XML Technical Specification Draft.
- [2] S. Makeig, SCCN, personal communication.
- [3] N. Bigdely-Shamlo, C. Kothe, and A. Ojeda, SCCN, personal communication.
- [4] Hadoop description: http://en.wikipedia.org/wiki/Apache\_Hadoop.
- [5] HeadIT project: http://sccn.ucsd.edu/wiki/HeadIT.
- [6] The IEEG portal: http://braintrust.seas.upenn.edu/.

[7] Z. Ives, T. Green, G. Karvounarakis, N. Taylor, V. Tannen, P. Talukdar, M. Jacob, and F. Pereira. 2008. The ORCHESTRA Collaborative Data Sharing System. *SIGMOD Rec.* 37, 3 (September 2008), 26- 32. DOI=10.1145/1462571.1462577 http://doi.acm.org/10.1145/1462571.1462577.

- [8] MoBI lab homepage: http://sccn.ucsd.edu/wiki/MoBI\_Lab.
- [9] PostgreSQL homepage: http://www.postgresql.org/.

[10] pgAdmin PostgreSOL administration and management tool homepage: http://www.pgadmin.org/development/.

[11] A. Delorme, T. Mullen, C. Kothe, Z. Akalin, N. Bigdely-Shamlo, A. Vankov and S. Makeig (2011). EEGLAB, SIFT, NFT, BCILAB, and ERICA: New Tools for Advanced EEG Processing, Computational Intelligence and Neuroscience, Article ID 130714.

[12] phpPgAdmin homepage: http://phppgadmin.sourceforge.net/doku.php?id=start.

Update notes:

4/15/2012: Database table column names were changed to be unique and a few other minor renaming occurred.

5/3/2012: Additional table column names were changed to fix additional inconsistencies.

Added the createdb and deletedb methods to Mobbed, cleaned up various inconsistencies, modified the column names in the TRANSFORMS table, and fixed naming inconsistency between MoBBED and MobbedDB. Added the EVENT\_TYPES table to handle consistent tagging of events.

### <span id="page-30-0"></span>**Appendix A: A MATLAB MoBBED GUI**

MoBBED provides GUI implementations for basic browsing, storage, and retrieval in MATLAB. Fig. A.1 shows a screenshot of MoBBEDBrowse, a basic interface for accessing and browsing a MoBBED database. Users may search for particular datasets or other entities by name or by tag after entering a database URL and password. Following a successful database connection, the user will not need to reenter in this information. Users have the option of downloading or uploading files in addition to searching.

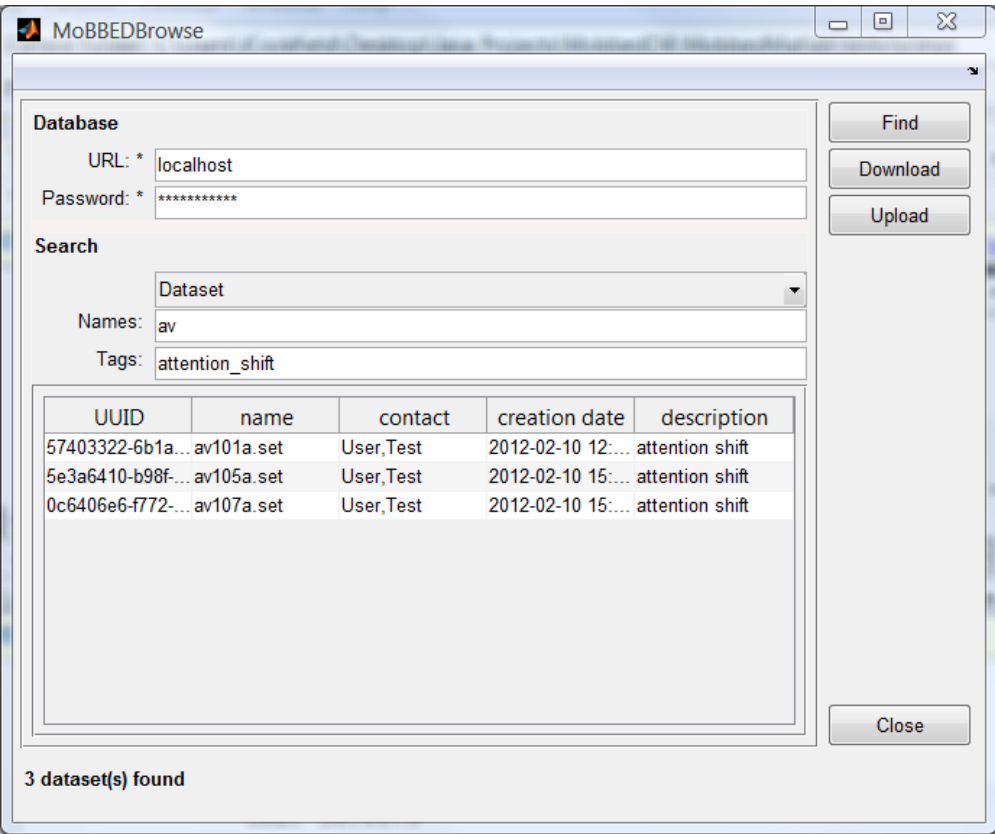

**Fig. A.1:** GUI form for accessing MoBBED databases in MATLAB.

When the user chooses to upload a dataset by pressing the Upload button, MOBBEDBrowse displays the form shown in Fig. A.2. The Browse button shows a file chooser for selecting the .set file containing the EEG structure to upload. The name for the dataset does not have to match the file name. The tags are comma separated words or short phrases used for searching. Currently the GUI does not have a history or tag suggestion mechanism, so slightly different tag wordings result in different entries in the TAG\_TYPE table.

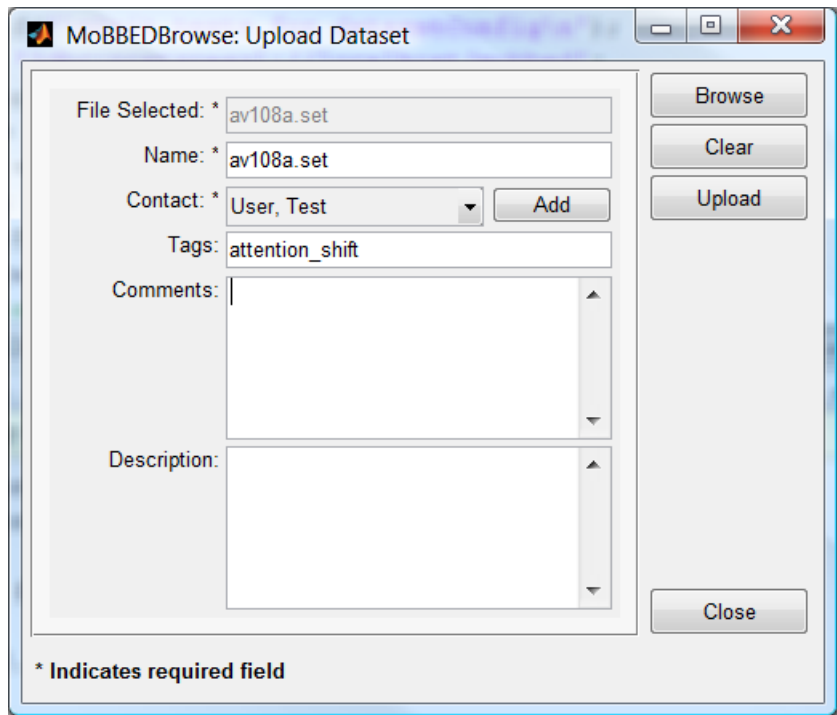

**Fig. A.2:** GUI form for uploading files to a MoBBED database in MATLAB.

A prerequisite for uploading a primary dataset to the database is that a contact must exist and be associated with the dataset. MoBBEDBrowse makes it convenient to add a new contact by popping up the form shown in Fig. A.3 when it needs a contact. Users can add one or more contacts without leaving this window. The form displays an asterisk in front of required fields. After completing the form, the user hits the Apply button to save the entered contact information. MoBBED does not add duplicate contacts to the database. The users may modify existing contacts or create new ones. The Reset button clears the form.

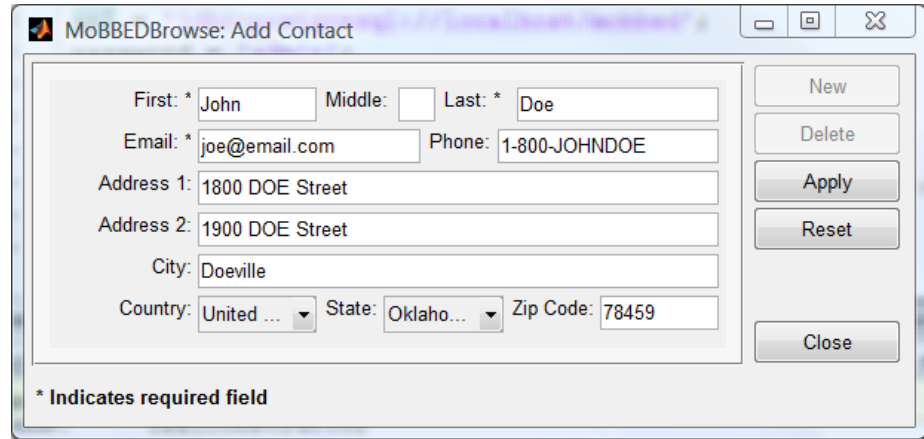

**Fig. A.3:** GUI form for adding a contact to a MoBBED database in MATLAB.